# Uživatelská příručka k SIP terminálu **Mitel 6863i**

41-001575-00 REV00

KVĚTEN 2015

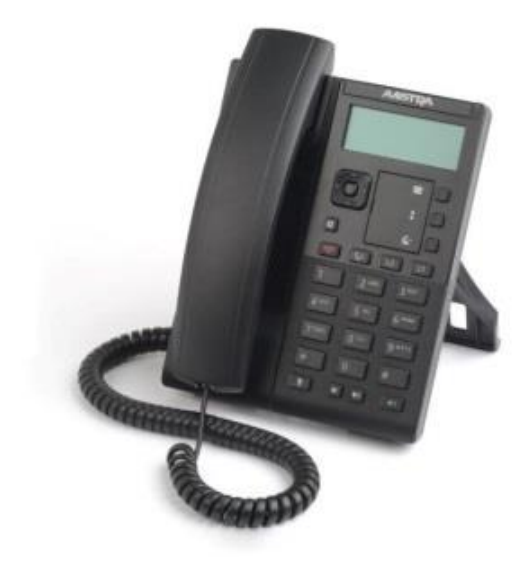

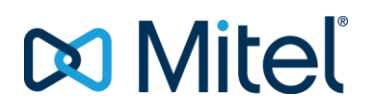

Následující návod popisuje nejčastěji používané funkce, nicméně možnosti tohoto přístroje jsou mnohem širší. Nastavení a použití speciálních pokročilých funkcí je součástí originálního manuálu, nebo kontaktujte správce vašeho systému.

# POPIS TELEFONNÍHO PŘÍSTROJE

#### **Výběr a navigace:**

Stiskem šipek  $\blacktriangle \blacktriangledown$  nahoru a dolů listujete řádky displeje a můžete zobrazit další řádky textu. Tyto klávesy umožňují také listování nabídkami.

Stiskem šipek  $\blacktriangleleft$  bedoleva a doprava můžete přepínat jednotlivé linky, nebo se pohybovat v zobrazeném textu na displeji. V nabídce menu tyto klávesy umožňují opustit, nebo potvrdit volbu.

V režimu editace stiskem < smažete znak nalevo od pozice kurzoru, stiskem > potvrdíte zadané údaje. Případně stiskem středového tlačítka  $\sqrt{ }$  můžete rovněž potvrzovat volbu v dané nabídce.

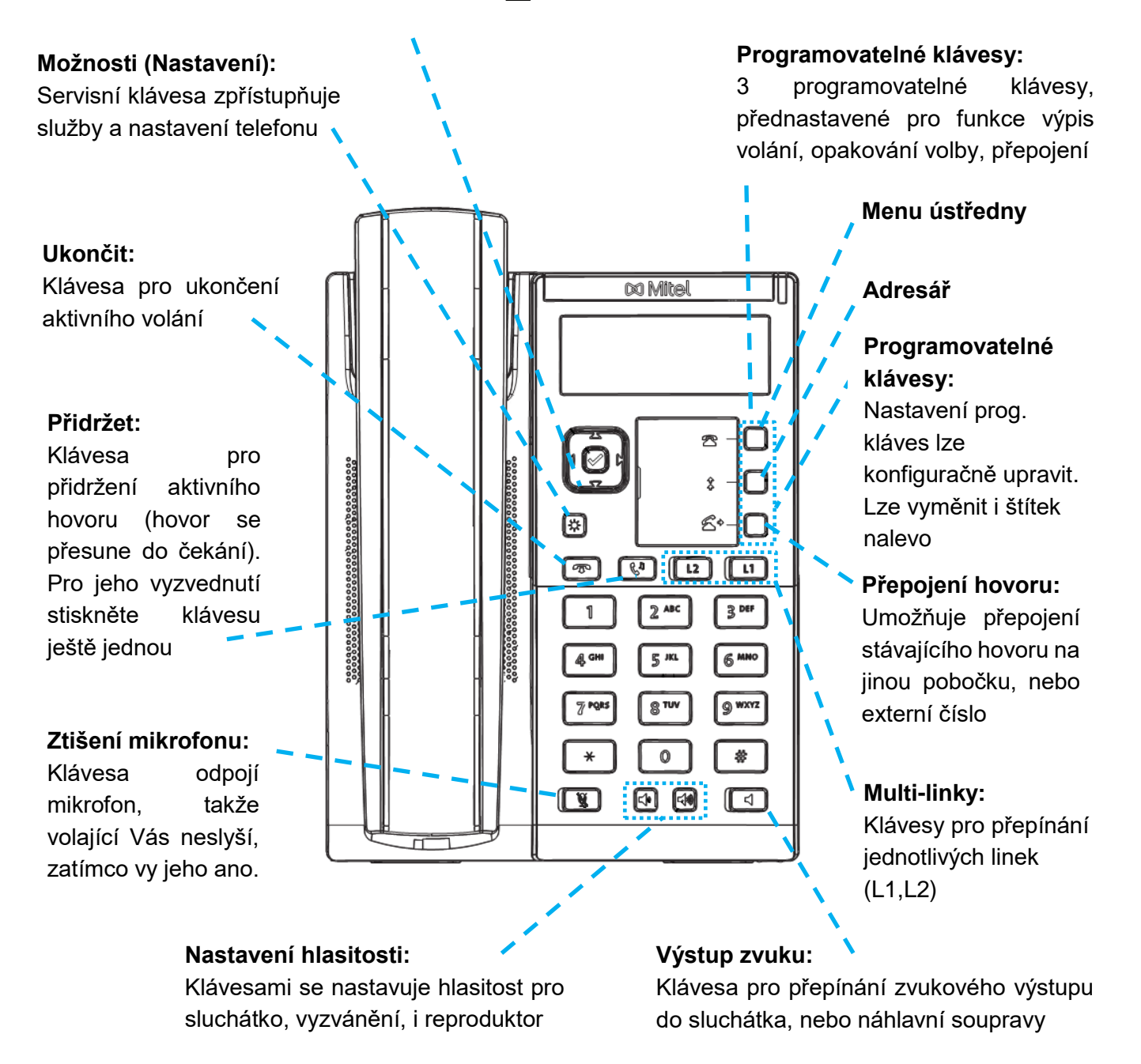

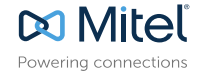

# ZÁKLADNÍ PRÁCE S HOVORY

# **Volba čísla**

- 1. Zvedněte sluchátko. Pokud chcete změnit aktuální linku, stiskněte [12] [1]
- 2. Volte požadované číslo z klávesnice, následně se hovor spojí automaticky.

### **Ukončení hovoru**

Zavěste sluchátko, nebo stiskněte klávesu

# **Příjem hovoru**

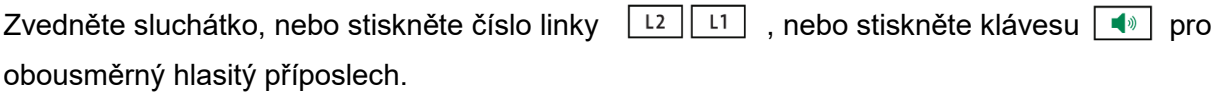

# **Odmítnutí hovoru**

Když telefon vyzvání stiskněte klávesu  $\boxed{\cdot \cdot}$  hovor bude ignorován a okamžitě přesměrován (pakliže je tak systém nakonfigurován) do hlasové pošty.

# **Opakování volby**

Vstupte do menu ústředny a otevřete **Seznam hovorů**. Použitím navigačních kláves $\blacktriangle \blacktriangledown \blacktriangle \blacktriangleright$  se přesuňte na menu *3 – Odchozí volání* a procházením seznamu zvolte některé z posledně volaných čísel. Volbu potvrďte 2x stisknutím  $\mathbb{R}$  středové klávesy, nebo směrové klávesy  $\blacktriangleright$ 

# **Ztišení mikrofonu**

Stiskněte klávesu  $\mathbb{R}$  | pro ztišení mikrofonu.

### **Přidržení a pokračování v hovoru**

- 1. Pokud chcete právě probíhající hovor přidržet, stiskněte  $\boxed{\xi^{\eta}}$  klávesu
- 2. Pro pokračování v přidrženém hovoru stiskněte opět  $\boxed{C}$ <sup>1</sup> nebo tlačítka multi-linek podle toho, na které lince je hovor přidržen.

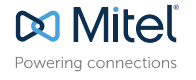

# DALŠÍ MOŽNOSTI PRÁCE S HOVORY

SIP terminál Mitel 6863i poskytuje jednoduché a pohodlné způsoby pro přepojení hovorů a pro sestavování konferenčních hovorů.

# **Přepojení hovoru**

- 1. Ujistěte se, že právě pracujete s hovorem, který chcete přepojit.
- 2. Stiskněte klávesu  $\boxed{4}$  tím přidržíte aktuální hovor.
- 3. Volte číslo, na které má být tento hovor přepojen.
- 4. Stiskněte klávesu  $\boxed{4}$  ještě před tím, než volaná strana hovor přijme. Tento způsob přepojení se nazývá "přepojení bez ohlášení". **NEBO** Vyčkejte, jakmile volaná strana hovor přijme, pak stiskněte  $\boxed{4}$  pro dokončení operace. Tento způsob přepojení se nazývá "přepojení s ohlášením".

# **Třístranná konference**

- 1. Ujistěte se, že právě hovoříte alespoň s jedním účastníkem plánovaného konferenčního hovoru.
- 2. Stiskněte  $|\phi|$  a zvolte *Seznam možností* > *Služby* > *Konference*.
- 3. Volte číslo dalšího účastníka konference, nebo stiskněte klávesu multi-linek v  $\lceil 12 \rceil \lceil 11 \rceil$ případě, že je tento účastník přidržen na jiné lince.
- 4. Jakmile dojde ke spojení s třetím účastníkem, opět stiskněte **a** a zvolte **Seznam** *možností > Služby > Konference* stejně jako v bodu 2.

#### Poznámka:

Pro snazší správu a ovládání konferencí si mohou uživatelé individuálně nastavit programovatelné klávesy. Pro více informací prosím nahlédněte do originálního uživatelského manuálu *6863i IP Phone User Guide*.

# PŘIZPŮSOBENÍ TELEFONU

### **Nastavení hlasitosti**

Stisknutím kláves  $|\blacktriangleleft \rangle$   $|\blacktriangleleft \rangle$  v průběhu hovoru upravíte hlasitost audio zařízení (sluchátko, náhlavní souprava, reproduktor). Nastavení hlasitosti vyzvánění docílíte prostřednictvím stejných kláves, když je telefon v "zavěšeném" stavu.

### **Volba vyzváněcí melodie**

- 1. Stiskněte a zvolte *Seznam možností > Předvolby > Tóny > Vyzváněcí tón*.
- 2. Prostřednictvím navigačních kláves  $\blacktriangle \blacktriangledown$  můžete procházet seznam melodií.
- 3. Volbu požadované melodie potvrďte stiskem klávesy  $\mathbb{R}$  nebo  $\blacktriangleright$

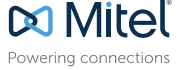

# **Volba jazyka**

- 1. Stiskněte a zvolte *Seznam možností > Předvolby > Jazyk > Jazyk menu telefonu*
- 2. Prostřednictvím navigačních kláves ▲▼ můžete procházet seznam dostupných jazyků.
- 3. Volbu požadovaného jazyka potvrďte stiskem klávesy  $\llbracket \diamond \rangle$  nebo

# OSTATNÍ FUNKCE

# **Použití výpisů volání**

- 1. Pro přístup do seznamu volání, stiskněte  $\boxed{\bullet}$  a potvrďte stisknutím  $\boxed{\varphi}$
- 2. Vstupte do podmenu **Seznam hovorů** a pomocí navigačních kláves **AV** procházejte seznamy volání.
- 3. Pro okamžitou volbu čísla stiskněte 2x klávesu  $\overline{\vee}$

# **Uzamčení/odemčení přístroje**

SIP terminál Mitel 6863i může být z důvodu ochrany před neoprávněným užitím uzamčen (u zamknutého telefonu lze volat pouze pohotovostní čísla definovaná administrátorem).

#### **Uzamčení**

- 1. Stiskněte klávesu  $\boxed{\bullet}$  a zvolte Zamknout telefon. Na displeji se zobrazí dotaz, zda skutečně chcete přístroj uzamknout.
- 2. Stisknutím **ANO** potvrdíte uzamčení. Na displeji se zobrazí hláška, že telefon byl uzamčen.

#### **Odemčení**

- 1. Stiskněte klávesu  $|\boldsymbol{\Phi}|$
- 2. Zadejte Vaše heslo (je-li nastaveno administrátorem) a stiskněte **VLOŽIT**

### **Změna uživatelského hesla**

- 1. Stiskněte klávesu **D** a zvolte Heslo.
- 2. Zadejte vaše stávající heslo a stiskněte **HOTOVO**
- 3. Zadejte vaše nové heslo a stiskněte **HOTOVO**
- 4. Potvrďte změny opětovným zadáním nového hesla a stisknutím **HOTOVO**. Na displeji se zobrazí hláška, že heslo bylo změněno.

# **Zobrazení IP adresy telefonu**

Stiskněte klávesu  $\boxed{\bullet}$  a zvolte **Stav telefonu > IP a MAC adresy.** 

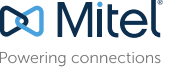